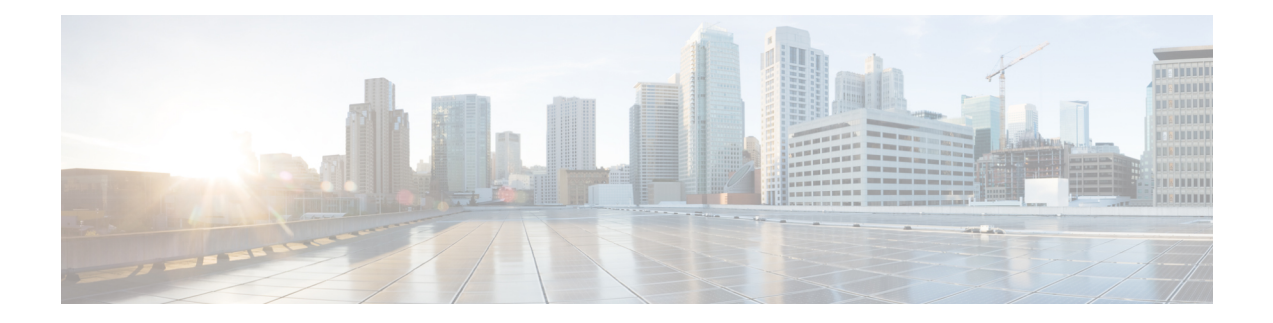

# **Configuring Onboard Failure Logging**

This chapter describes how to configure the onboard failure logging (OBFL) features on Cisco NX-OS devices.

This chapter includes the following sections:

- About [OBFL,](#page-0-0) on page 1
- [Prerequisites](#page-1-0) for OBFL, on page 2
- Guidelines and [Limitations](#page-1-1) for OBFL, on page 2
- Default [Settings](#page-1-2) for OBFL, on page 2
- [Configuring](#page-1-3) OBFL, on page 2
- Verifying the OBFL [Configuration,](#page-4-0) on page 5
- [Configuration](#page-5-0) Example for OBFL, on page 6
- Additional [References,](#page-5-1) on page 6

### <span id="page-0-0"></span>**About OBFL**

Cisco NX-OS provides the ability to log failure data to persistent storage, which you can retrieve and display for analysis at a later time. This onboard failure logging (OBFL) feature stores failure and environmental information in nonvolatile memory on the module. The information will help analyze failed modules.

OBFL stores the following types of data:

- Time of initial power-on
- Slot number of the module in the chassis
- Initial temperature of the module
- Firmware, BIOS, FPGA, and ASIC versions
- Serial number of the module
- Stack trace for crashes
- CPU hog information
- Memory leak information
- Software error messages
- Hardware exception logs
- Environmental history
- OBFL-specific history information
- ASIC interrupt and error statistics history
- ASIC register dumps

### <span id="page-1-0"></span>**Prerequisites for OBFL**

You must have network-admin user privileges.

### <span id="page-1-1"></span>**Guidelines and Limitations for OBFL**

OBFL has the following guidelines and limitations:

- OBFL is enabled by default.
- OBFL flash supports a limited number of writes and erases. The more logging you enable, the faster you use up this number of writes and erases.

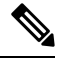

Be aware that the Cisco NX-OS commands for this feature may differ from those commands used in Cisco IOS. **Note**

### <span id="page-1-3"></span><span id="page-1-2"></span>**Default Settings for OBFL**

The following table lists the default settings for OBFL parameters.

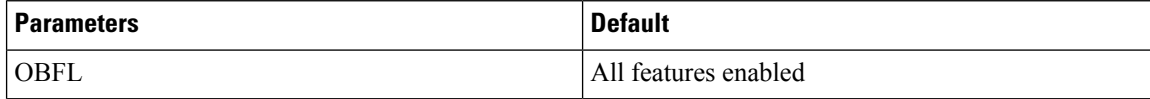

## **Configuring OBFL**

You can configure the OBFL features on Cisco NX-OS devices.

#### **Before you begin**

Make sure that you are in global configuration mode.

 $\mathbf{l}$ 

#### **Procedure**

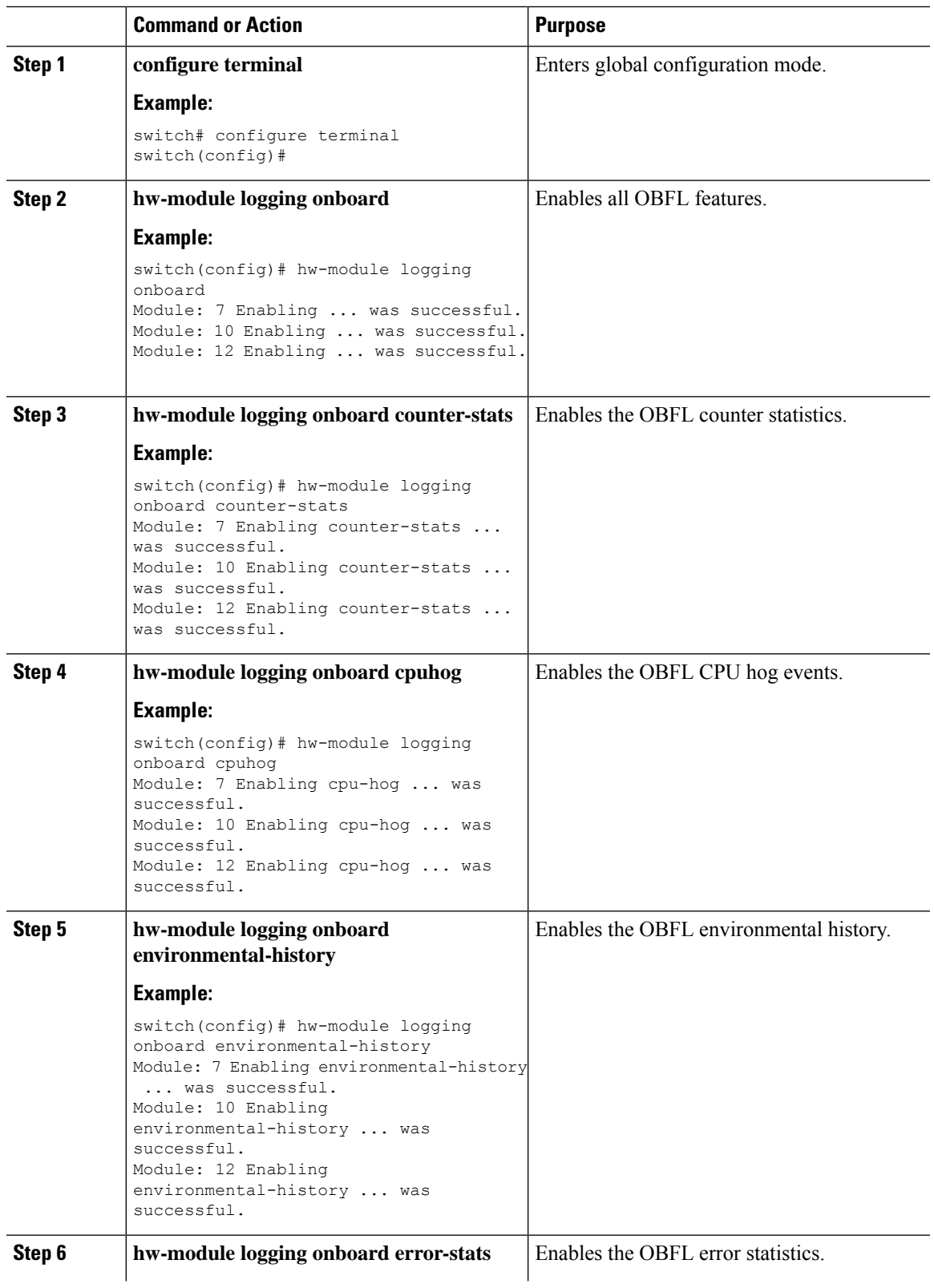

 $\mathbf I$ 

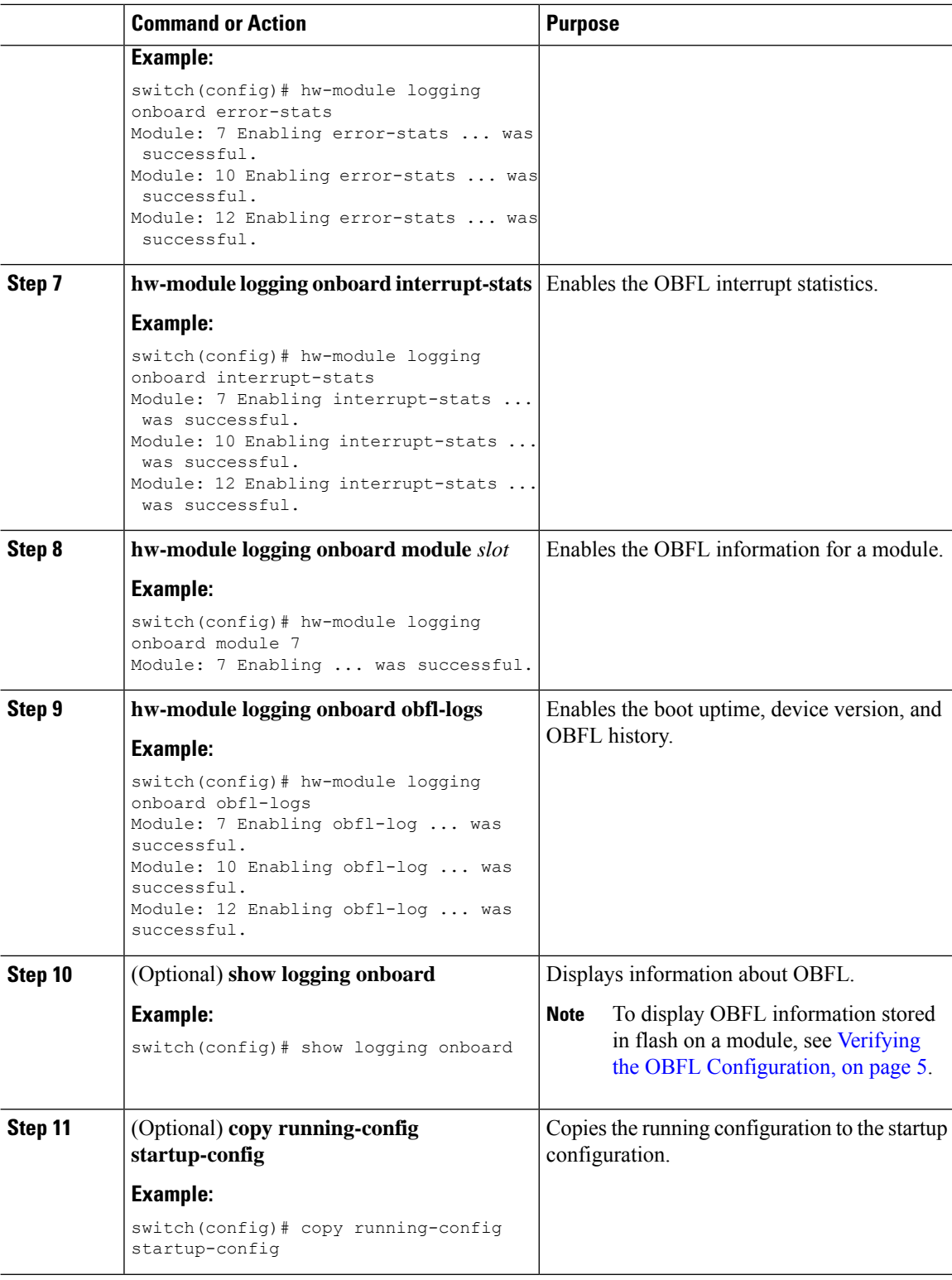

## <span id="page-4-0"></span>**Verifying the OBFL Configuration**

To display OBFL information stored in flash on a module, perform one of the following tasks:

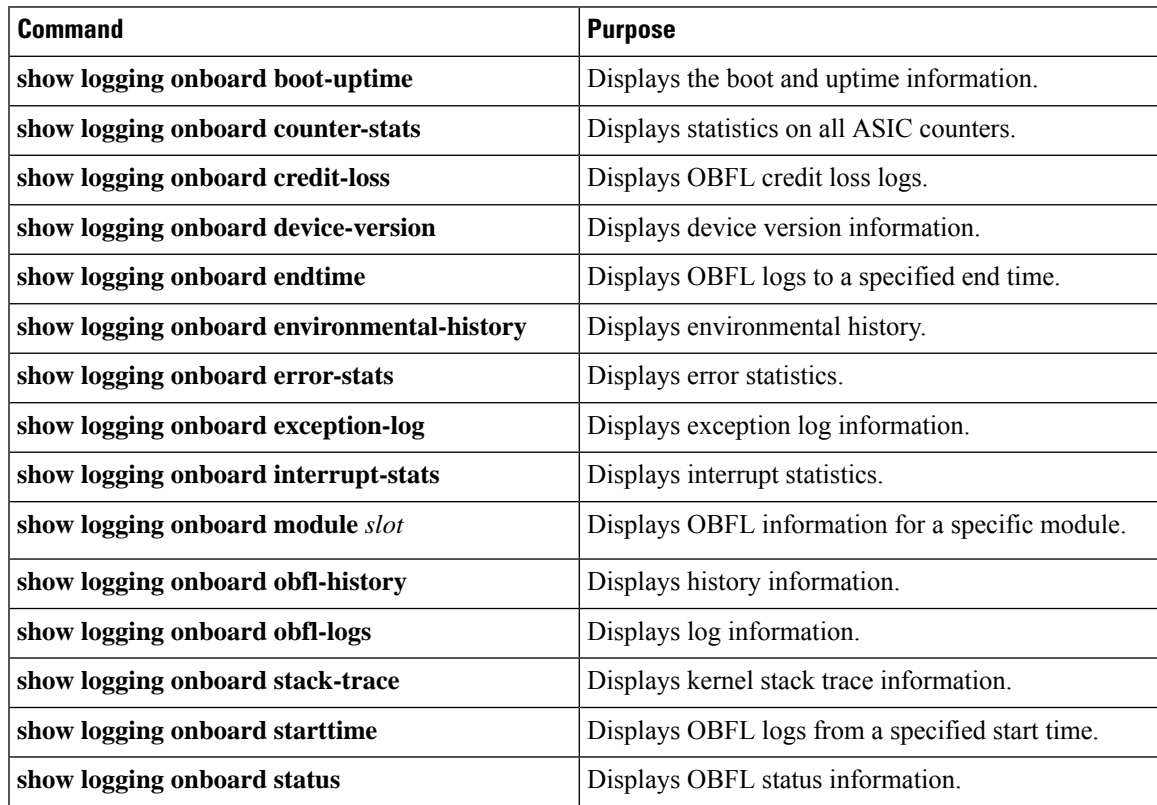

Use the **show logging onboard status** command to display the configuration status of OBFL.

switch# **show logging onboard status**

```
----------------------------
OBFL Status
----------------------------
Switch OBFL Log: Enabled
```
Module: 4 OBFL Log: Enabled cpu-hog Enabled credit-loss Enabled environmental-history Enabled error-stats Enabled exception-log Enabled interrupt-stats Enabled mem-leak Enabled miscellaneous-error Enabled obfl-log (boot-uptime/device-version/obfl-history) Enabled register-log Enabled request-timeout Enabled stack-trace Enabled system-health Enabled timeout-drops Enabled stack-trace Enabled

Module: 22 OBFL Log: Enabled

```
cpu-hog Enabled
credit-loss Enabled
environmental-history Enabled
error-stats Enabled
exception-log Enabled
interrupt-stats Enabled
mem-leak Enabled
miscellaneous-error Enabled
obfl-log (boot-uptime/device-version/obfl-history) Enabled
register-log Enabled
request-timeout Enabled
stack-trace Enabled
system-health Enabled
timeout-drops Enabled
stack-trace Enabled
```
Use the **clear logging onboard** command to clear the OBFL information for each of the **show** command options listed.

## <span id="page-5-0"></span>**Configuration Example for OBFL**

This example shows how to enable OBFL on module 2 for environmental information:

```
switch# configure terminal
switch(config)# hw-module logging onboard module 2 environmental-history
```
## <span id="page-5-1"></span>**Additional References**

### **Related Documents**

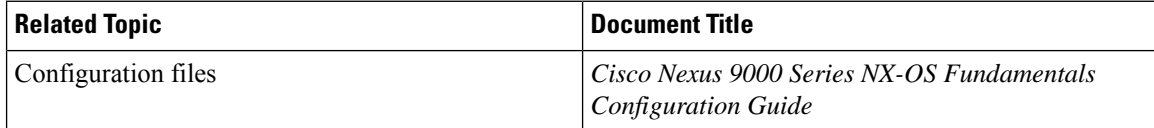